### *Synth Controller Bedienungsanleitungs-Addendum zu Edition 'M-80' für Roland MKS-80*

### *Allgemeine Hinweise*

Die 'M-80' Edition bietet Dir direkten Zugriff auf alle Parameter des großen MPG-80 Programmers, außer 'PATCH MANUAL' – was auch keinen Sinn machen würde da beim Synth Controller ein Regler mehrere Funktionen hat.

Sobald Du einen Regler drehst, springt das Display des MKS-80 auf den entsprechenden Parameter und Du siehst sofort die Werteveränderung. Du kannst dann auch gleich geziehlt am MKS-80 mit VALUE UP/DOWN feintunen.

Die Edition ist ziemlich 'voll' geworden. Um die Oberfläche so übersichtlich wie möglich zu halten wurden einige Parameter abgekürzt (z.B. 'VCO MOD <0>' anstatt 'VCO MOD INV/OFF/NORM'). Einige 'unwichtigere' Parameter wurden aus Platzgründen auf eine SHIFT-Funktion verbannt. Dazu später mehr.

Der MKS-80-Wertebereich der meisten Parameter liegt zwischen 0 und 100. Da die Synth Controller Hardware auf Midi-Werte von 0-127 optimiert ist passiert auf dem letzten Bereich des Reglerweges nichts mehr. Das ist normal und keine Fehlfunktion. Wo eine 'Mittelstellung' Sinn macht (z.B. VCO2 Tune, Sync, …) wurde der Reglerbereich gemittelt, die 50 liegt also auf der Mittelstellung des Reglers.

### *Bevor es losgeht …*

… müssen 2 technische Dinge richtig eingestellt sein:

a) am MKS-80 muss der 'MIDI FUNCTION' Schieberegler auf 'III' b) der Midikanal des MKS-80 und des Synth Controllers müssen identisch sein

# *Midichannel anlernen*

Den Midichannel lernst Du im Synth Controller an, indem Du den oberen und unteren Button 2 Sekunden gedrückt hälst. Die LEDs blinken, nun kannst Du eine Note in den Controller schicken auf dem Kanal, den Du verwenden möchtest.

### *Farblayer*

Der **rote** Layer enthält alle Parameter zu den VCOs.

Der **grüne** Layer regelt den VCF und beide Envelopes.

Im **blauen** Layer stecken VCA, Dynamics, Empfindlichkeit bzw. Ziele für Pitchbend und

Synth Controller - Addendum Edition 'M80' - V2.0 - 10.2016 © Stereoping Germany, Hattingen 2016

Aftertouch sowie die Parameter auf Patch-Ebene.

Thematisch zusammengehörige Parameter wie etwa VCO-1, VCF oder LFO sind durch Farbstreifen miteinander verbunden.

## *Shift Parameter*

Einige Werte auf dem Faceplate sind in Kleinbuchstaben gedruckt wie z.B. 'env reset on/off' im grünen Layer über EG1 Decay. Parameter mit dieser Formatierung werden nur dann an den MKS-80 gesendet, solange Du den gerade leuchtenden Button gedrückt hälst.

Beispiel: Drehst Du ganz normal am roten KEYFOLLOW-Knopf, so veränderst Du den KEYFOLLOW AMOUNT zwischen 0 und 100. Halte den roten Button und drehe am selben Regler: nun kannst Du Umschalten ob KEYFOLLOW auf VCO1, gar nicht oder VCO2 wirken soll. Sobald Du den leuchtenden Button loslässt liegt wieder der 'normale' Parameter auf dem Knopf.

Alle Shift-Parameter im Einzelnen (Hauptbezeichnung des Reglers in Klammern):

- **PWM Source Werte: eg***1, lfo, kybd* **(PWM)**
- **KEY FOLLOW Destination Werte:** *vco1, off, vco2* **(KEY FOLLOW)**
- **VCF ENV Source Werte:** *eg1, eg2* **(VCF ENV)**
- **ENVELOPE RESET Werte:** *off, on* **(EG1 Decay)**
- **EG1 DYNAMICS Werte:** *off, on* **(EG1 KEY FOLLOW)**
- **EG2 DYNAMICS Werte:** *off, on* **(EG2 KEY FOLLOW)**
- *lfo-2 rate* **(LFO RATE)**
- **BEND range VCO2 Werte:** *off, normal, wide* **(BEND VCO1)**
- **TOUCH Destination Werte:** *vco lfo-2, vcf frequency* **(TOUCH SENSE)**
- *split point* **(KEY MODE)**
- **HOLD Werte:** *off, on, midi* **(GLIDE)**

### *Bipolare Parameter*

Einige Parameter sind bipolar, d.h. ihr Wert wird in der Mittelstellung 0, nach rechts bis zu +100 zunehmend Positiv und in der linken Hälfte bis -100 zunehmend Negativ. Typisches Beispiel: ENV amount auf VCF FREQUENCY. Normalerweise erreichst Du das am MKS-80 / MPG-80 durch Umschalten der Envelope Polarity. Da die Hardware des Synth Controller es hergibt, fanden wir es einfacher, positive und negative Intensität gleich auf einen Regler zu legen. Solche Parameter erkennst Du unschwer an den Plus/Minus Zeichen links und rechts der Parameterbezeichnung.

> Synth Controller - Addendum Edition 'M80' - V2.0 - 10.2016 © Stereoping Germany, Hattingen 2016

Bipolare Parameter:

- **PWM Intensity**
- **CROSS EG1 amount**
- **VCO2 TUNE.** Sonderfall: Der Parameterbereich ist hier nur positiv. Ein Wert von 0 bedeutet aber Detuning zu VCO1 nach 'unten', 100 ist Detune nach 'oben'. Daher liegt die Nullstellung von 50 (=kein Detune) auf der Mittelstellung des Reglers.
- **VCF ENV Amount**

# *Bipolarer Switch-Parameter 'VCO MOD'*

Bei VCO1 und VCO2 gibt es jeweils einen Regler mit der Bezeichnung "MOD <0>". Er 'schaltet' ob und mit welcher Polarität jeder VCO die Modulation (LFO/EG1) annimmt und hat 3 Stellungen:

- links INV
- mitte OFF
- rechts NORM

# *Upper und Lower Tone*

Bekanntlich kannst Du an Deinem MKS-80 SPLIT- oder DUAL-Patches erstellen, die aus 2 unabhängigen Tones bestehen, dem Upper und dem Lower Tone. Du kannst nun am Synth Controller wählen ob Deine Werteveränderungen an den Upper oder den Lower Tone gesendet werden.

Um Upper als Ziel zu wählen, halte 2 Sekunden die oberen beiden Tasten gedrückt. Die LEDs blinken kurz auf um Dir zu zeigen, daß der Controller auf Upper umgestellt hat. Entsprechend wählen die unteren beiden Buttons den Lower Tone.

Nach dem Einschalten ist immer der Upper Tone voreingestellt, da er der Default-Tone ist für Patches im Key Mode WHOLE, also Patches mit nur einem Tone.

# *Control Change Nummern*

Du kannst nun auch die meisten Parameter Deines MKS-80 per Controller-Change message fernsteuern. Auch hier gilt, Were über 100 werden ignoriert. Hier ist die Tabelle der Nummern:

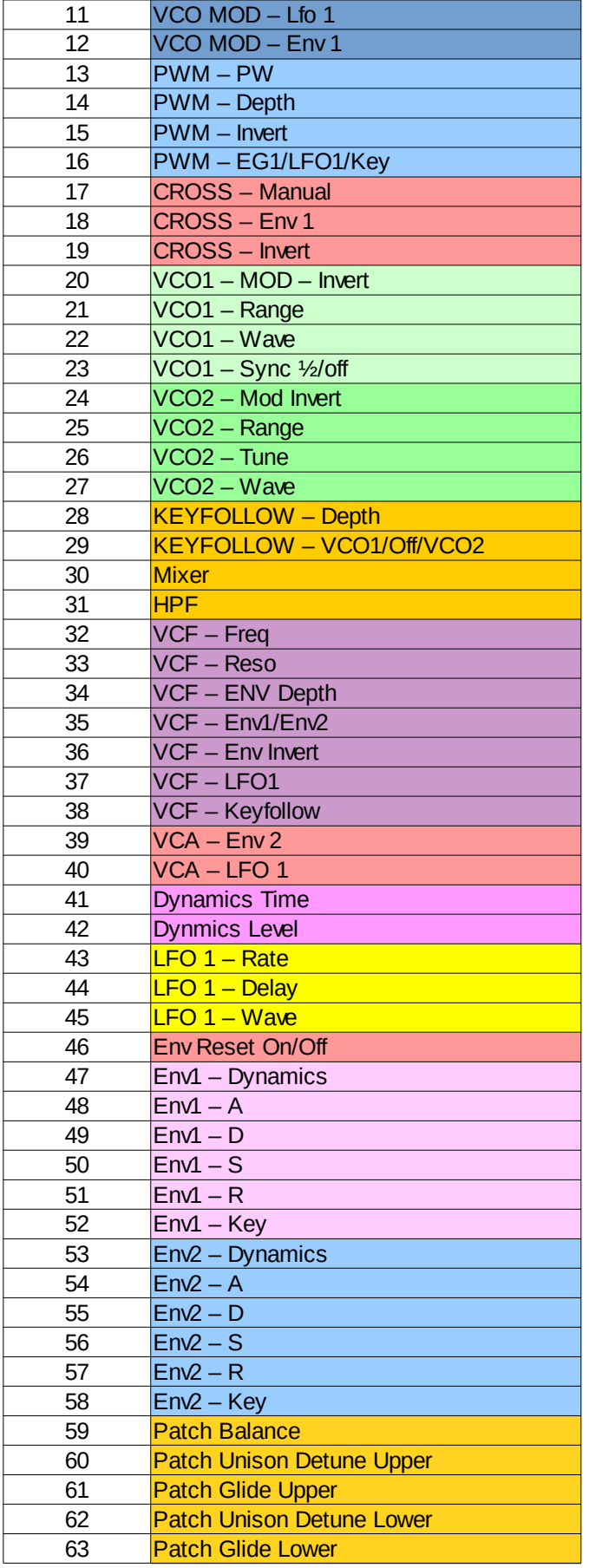

Synth Controller - Addendum Edition 'M80' - V2.0 - 10.2016 © Stereoping Germany, Hattingen 2016